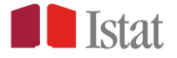

# La piattaforma per la formazione statistica

formazione.istat.it

Guida all'accesso

# Indice

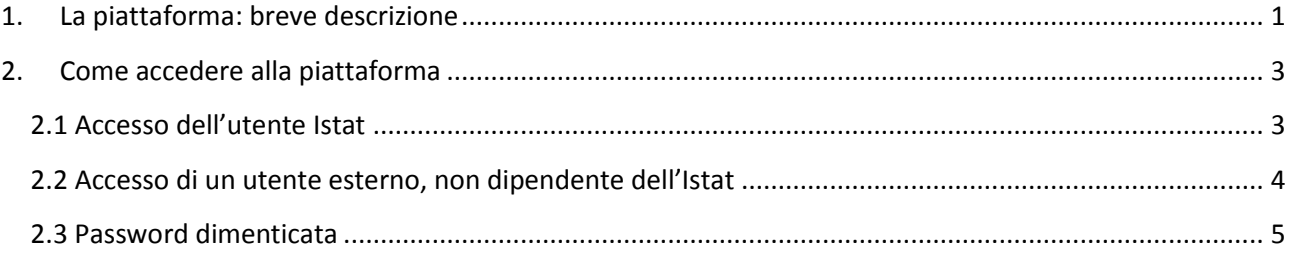

# <span id="page-1-0"></span>**1. La piattaforma: breve descrizione**

La piattaforma per la formazione statistica è un ambiente di apprendimento costituito da un *network* di opportunità formative e conoscitive integrate tra di loro, finalizzate alla crescita professionale e allo sviluppo continuo delle conoscenze e della cultura statistica.

Attraverso la piattaforma è possibile:

- **erogare formazione**, attraverso l'organizzazione di eventi formativi anche in modalità *e-learning* o *blended-learning. .* E' possibile, inoltre, realizzare forme di *apprendimento individuale* rendendo disponibili video, aule virtuali, webinar, test interattivi, documentazione di supporto, bibliografia, sitografia, *faq*, ecc. ; forme di *apprendimento collaborativo*, attraverso strumenti quali *chat*, *forum*, *project work*, scrittura condivisa, mappe concettuali, ecc.
- **promuovere la cultura statistica** e la condivisione delle conoscenze, rendendo disponibili una molteplicità di contenuti didattici e informativi (video, aule virtuali*, webinar, test* interattivi, documentazione di supporto, bibliografia, sitografia, *faq*, ecc.).

La piattaforma è organizzata per destinatari ed è strutturata in tre aree, dedicate rispettivamente:

- 1. alle iniziative formative destinate al **personale interno**
- 2. alle iniziative formative destinate agli **enti del Sistan e alle reti di rilevazione**
- 3. alle iniziative di promozione della cultura statistica destinate **alle scuole primarie,**

## **secondarie e all'Università** .

Ogni area è articolata in due sezioni: "*In aula*" e " O*n line".*

La sezione *"In aula"* è dedicata alla formazione tradizionale e consente di accedere a tutti i materiali didattici dei corsi svolti.

L'area *"On line"* consente di accedere alle iniziative *e-learning* e *blended-learning* e ai materiali didattici multimediali.

Attualmente attraverso la piattaforma è possibile consultare tutti i materiali didattici delle iniziative realizzate nel corso del 2015, e, in particolare quelli relativi a:

- corsi d'aula
- seminari
- *workshop*
- incontri scientifici
- *lectio magistralis*

Sono inoltre disponibili:

- contenuti didattici autoconsistenti (ad es. su alcuni temi di introduzione alla statistica e di supporto ad alcune rilevazioni)
- pillole formative (video legati ad alcune iniziative formative)
- *webinar* (tutti i video relativi al programma di *webinar*realizzato nel corso del 2013 e 2014)
- *videotutorial* (sull'uso degli ambienti di *webmeeting*e sulla LIM).

Si riporta, di seguito, l'immagine dell'*home page* della piattaforma:

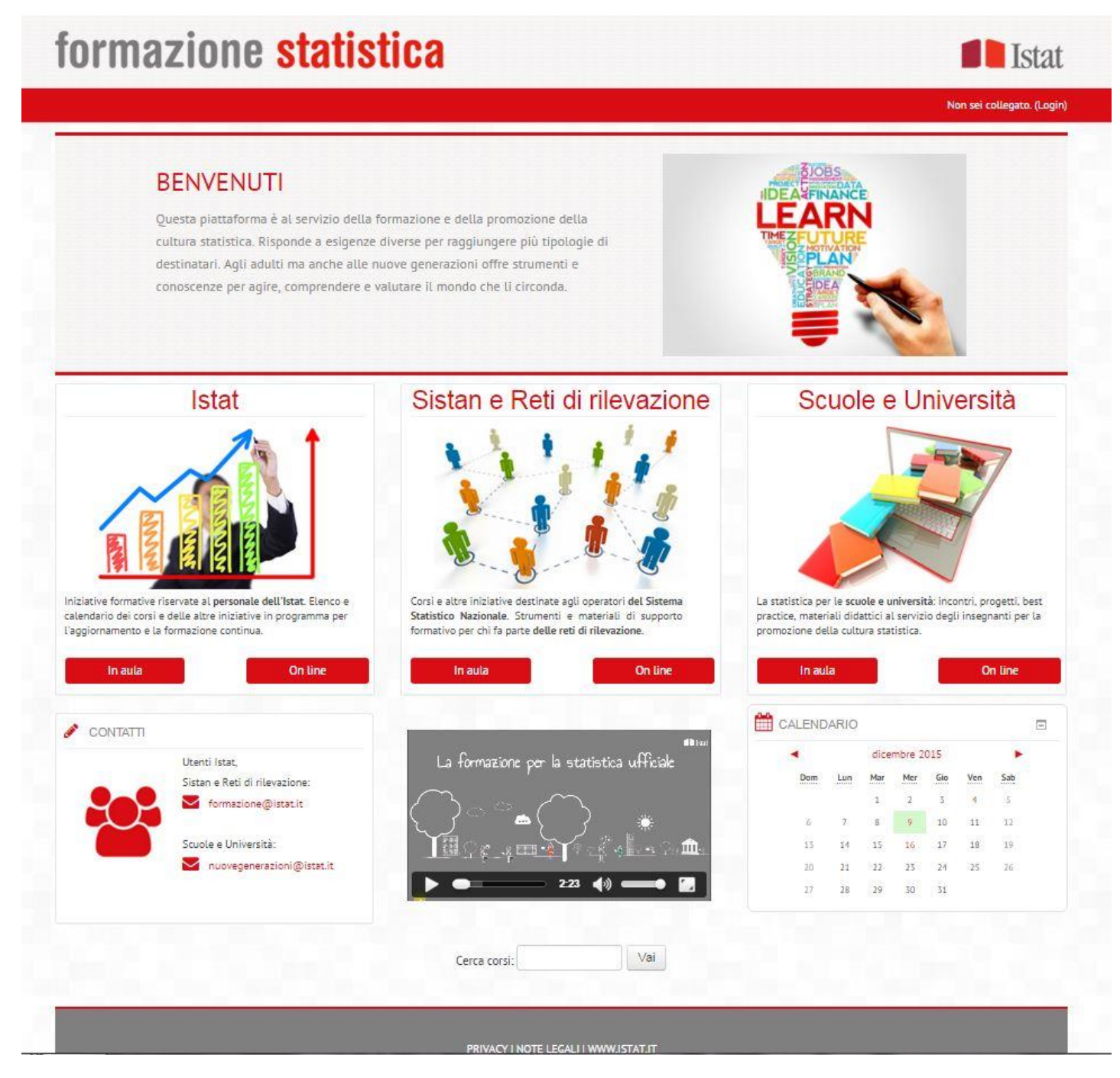

# <span id="page-3-0"></span>**2. Come accedere alla piattaforma**

Si accede alla piattaforma collegandosi al sito [formazione.istat.it.](https://formazione.istat.it/moodle/)

Alcuni materiali didattici sono liberamente fruibili. Per altri, invece, è necessario registrarsi cliccando su *Login,* posto in alto a destra (**figura 1**).

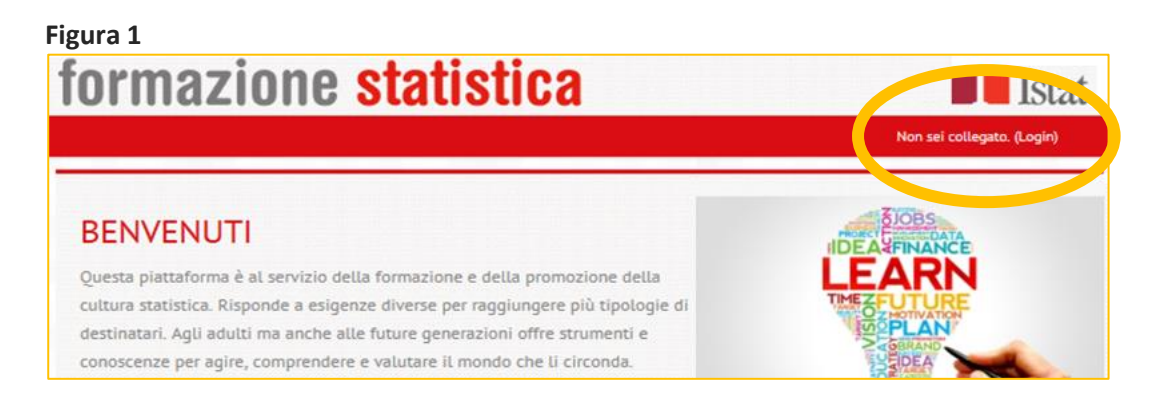

Sono previsti due diversi tipi di accesso:

- 1. Accesso come **utente Istat**, per il personale interno
- 2. Accesso come **utente esterno**, per utenti che non sono dipendenti dell'Istat

## <span id="page-3-1"></span>**2.1 Accesso dell'utente Istat**

Nella maschera di login è necessario cliccare su *Accedi* della sezione dedicata all'"Accesso utenti Istat" (**figura 2**).

#### **Figura 2**

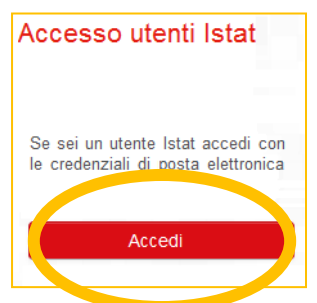

Nella schermata seguente si dovrà inserire il nome utente (senza @istat.it) e la password di posta elettronica e quindi cliccare su *Login*(**figura 3**).

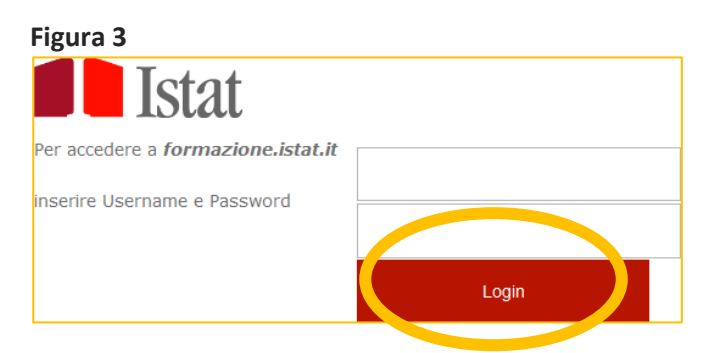

Dopo l'autenticazione si potranno visitare tutte le sezioni destinate al personale interno e consultare i materiali didattici disponibili.

### <span id="page-4-0"></span>**2.2 Accesso di un utente esterno, non dipendente dell'Istat**

Nella maschera di login, nella sezione "Accesso ospiti" è necessario cliccare su *Registrati* (**figura 4**).

#### **Figura 4**

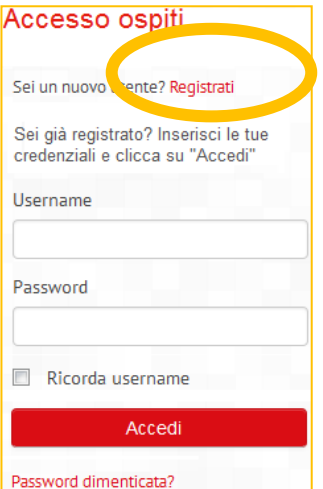

Si accede a un *form* che dovrà essere compilato in ogni sua parte (**figura 5**). Si ricordi che i campi contrassegnati da un asterisco (\*) sono a compilazione obbligatoria.

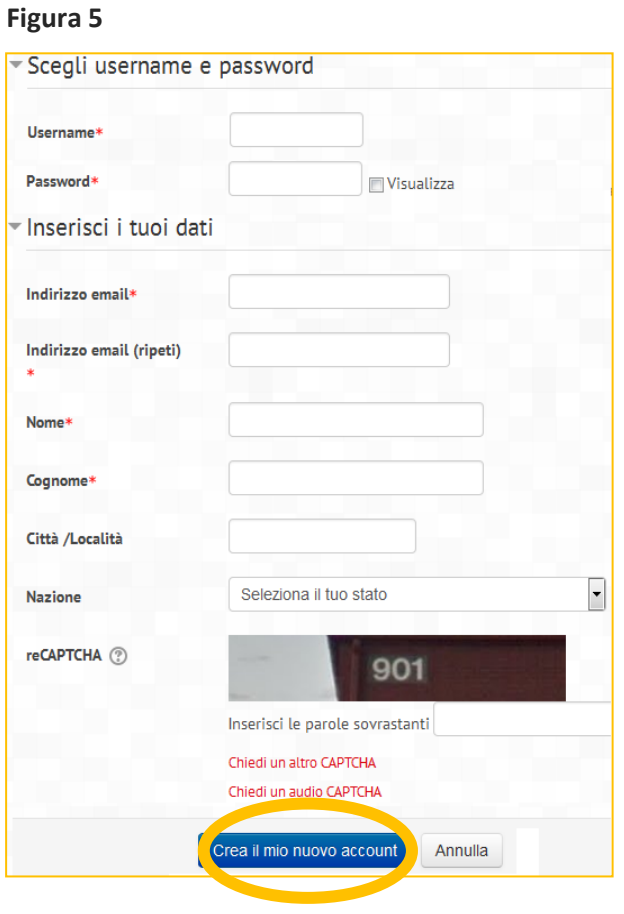

**Attenzione -** La password deve essere lunga almeno 8 caratteri, contenere almeno un numero, contenere almeno una lettera minuscola e una maiuscola, contenere almeno un carattere non alfanumerico (un simbolo).

Terminata la compilazione del *form*, occorre cliccare su *Crea il mio account* per terminare la procedura di registrazione. L'utente riceverà un'email contenente un link sul quale bisogna cliccare per confermare l'account appena creato.

Da questo momento in poi si potranno digitare nella maschera di login sezione "Accesso ospiti" - le credenziali scelte in fase di registrazione e cliccare su *Accedi* (**figura 6**)

#### **Figura 6**

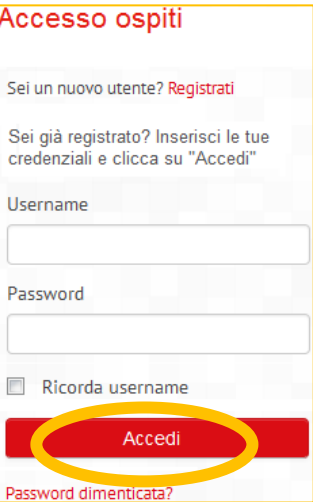

## <span id="page-5-0"></span>**2.3 Password dimenticata**

Per recuperare la password dimenticata bisogna visitare la pagina di recupero della password cliccando su *Password dimenticata?* nella sezione "Accesso ospiti" della maschera di Login (**figura 7**).

Per recuperare la password bisogna inserire l'indirizzo email o lo user name con il quale è avvenuta la registrazione sulla pagina di recupero della password e cliccare sul *Cerca* relativo al campo inserito (**figura 8**).

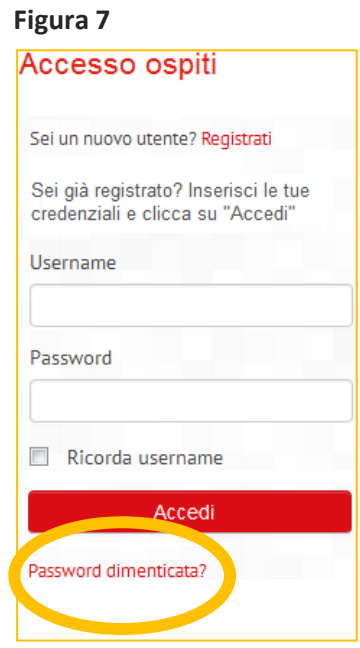

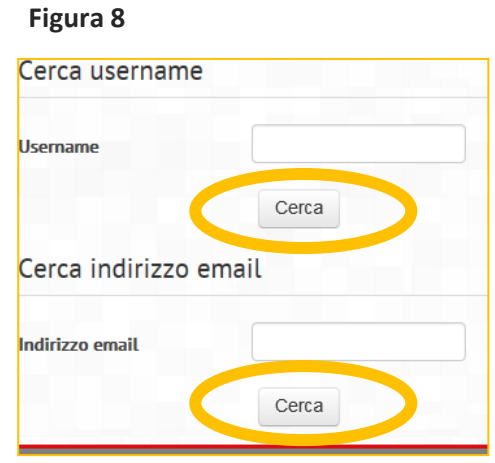

Se lo username o l'indirizzo di posta sono corretti, si riceverà una email.

Nel messaggio dell'email verranno specificate le istruzioni per confermare e completare la modifica della password.

Se al momento dell'accesso dovessero registrarsi difficoltà, è possibile contattare l'amministratore del sito al seguente indirizzo di posta [formazione@istat.it](mailto:formazione@istat.it) o la responsabile della piattaforma, Tiziana Carrino.